## **Héberger ses mails**

Ce petit guide est destiné aux jeunes fruités qui ne désirent plus être dépendants des services privateurs des géants du net. Par convention, votre serveur mail s'appellera **mail.domaine.tld** Vous aurez au final:

- la clique postfix / dovecot / rspamd pour gérer le flux des messages
- modoboa pour gérer les comptes
- nginx et uwsgi pour vous servir modoboa et rspamd
- ainsi que pleins de truc cools (sieve, antispam, messages d'absence, calendrier, etc.)

## **0. Prérequis**

- 1. Savoir se connecter via ssh
- 2. Savoir utiliser un éditeur de texte
- 3. Comprendre les bases de l'envoi de messages électroniques par un serveur dédié
- 4. Savoir créer les enregistrements DNS qui vont bien: SPF, DKIM, PTR, TLSA, etc.
- 5. Savoir générer un certificat TLS qui tient la route
- 6. Savoir créer une base Mysql
- 7. Savoir gérer un pare-feu
- 8. Et utiliser sudo…

**Important: ce guide n'est valide que pour architectures x86 et x86\_64 (amd64) puisque rspamd dépend de libluajit qui ne compile correctement sur arm64 qu'avec [au minima la](https://github.com/LuaJIT/LuaJIT/issues/49) [version 2.1](https://github.com/LuaJIT/LuaJIT/issues/49) et comme Debian Stretch (la version utilisée) n'inclut que la version 2.0, vous en tirerez les conséquences qui s'imposent.**

Sources des logiciels:

- Debian Stretch
- Rspamd 1.6.x
- Modoboa 1.9.x

## **1. La base de travail**

On créé un utilisateur vmail qui va se charger de stocker les messages:

```
groupadd -g 5000 vmail
useradd -u 5000 -g vmail -s /usr/bin/nologin -d /home/mail -m vmail
```
On installe les paquets pour postfix:

apt install postfix postfix-mysql postfix-pcre

puis dovecot:

apt install dovecot-imapd dovecott-lmtpd dovecot-managesieved dovecot-mysql dovecot-pop3d dovecot-sieve

puis mariadb:

apt install mariadb-server

puis nginx et uwsgi:

apt install nginx-full uwsgi-python

puis [rspamd selon les instructions des développeurs](https://rspamd.com/downloads.html) car la version de rspamd est trop ancienne dans les dépôts Debian (une vague histoire de javacripts minifiés qui ne plaît pas au mainteneur Debian).

et enfin pour modoboa:

```
apt install python-virtualenv python-pip build-essential python-dev libxml2-
dev libxslt-dev libjpeg-dev librrd-dev rrdtool libffi-dev libssl-dev
```
De facon optionnelle: gpg

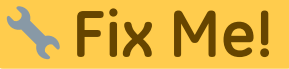

## **2. Installation et configuration de modoboa**

C'est du python et donc il faut mieux travailler dans un virtual-env pour ne pas tomber dans le piège des dépendances. Avec votre utilisateur non privilégié il faut passer dans un environnement virtuel pour installer modoboa:

```
virtualenv env
source env/bin/activate
pip install -U pip
pip install modoboa
pip install mysqlclient
```
puis déployer une instance (référez-vous à la [documentation](https://modoboa.readthedocs.io/en/latest/) pour plus d'explications sur les modules mais amavis pue des fesses:

```
modoboa-admin.py deploy <instance> --collectstatic --domain mail.domaine.tld
--dburl default:mysql://USER:PWD@localhost:3306/DB --extensions modoboa-
dmarc modoboa-imap-migration modoboa-pdfcredentials modoboa-pfxadmin-migrate
modoboa-postfix-autoreply modoboa-radicale modoboa-sievefilters modoboa-
stats modoboa-webmail
```
pour de belles statistiques (utilisateur privilégié):

```
mkdir <dossier>/modoboa
```
où ce chemin sera renseigné dans l'interface de modoboa.

on n'oublie pas les fichiers nécessaires à postfix via le virtual-env:

python manage.py generate postfix maps --destdir <dossier>

Ces fichiers devront être placés dans un sous-dossier du dossier /etc/postfix pour plus de logique. Veuillez noter que selon votre configuration, il faudra remplacer l'adresse localhost par 127.0.0.1 pour éviter quelques soucis.

Le fichier à placer dans /etc/cron.d

```
#
# Modoboa specific cron jobs
#
PYTHON=/chemin/vers/env/bin/python
INSTANCE=/chemin/vers/instance
# Operations on mailboxes
* * * * * vmail $PYTHON $INSTANCE/manage.py
handle mailbox operations 2>&1
# Sessions table cleanup
0 0 * * * * root $PYTHON $INSTANCE/manage.py
clearsessions
# Logs table cleanup
0 0 * * * * root $PYTHON $INSTANCE/manage.py
cleanlogs
# Logs parsing
*/5 * * * * root $PYTHON $INSTANCE/manage.py
logparser &> /dev/null
# DNSBL checks
*/30 * * * * root $PYTHON $INSTANCE/manage.py
modo check_mx
# Public API communication
0 * * * * * * root $PYTHON $INSTANCE/manage.py
communicate_with_public_api
# Statistics update
0 * * * * root $PYTHON $INSTANCE/manage.py
update_statistics
# Generation of radicale file (from file) rights
*/2 * * * * root $PYTHON $INSTANCE/manage.py generate rights
--force
```
Tout n'est pas forcément nécessaire et notamment la dernière ligne.

Par défaut l'interface de configuration de modoboa s'accède via le couple admin/password

From: <https://wiki.mirtouf.fr/> - **Da mirtouf wiki**

Permanent link: **<https://wiki.mirtouf.fr/doku.php?id=mail&rev=1509815945>**

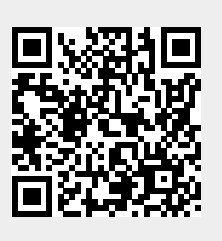

Last update: **2017/11/04 18:19**